1. 전원을 끈 후 USB를 포멧 한 후 영상을 넣고 USB1 단자에 USB를 꽂는다

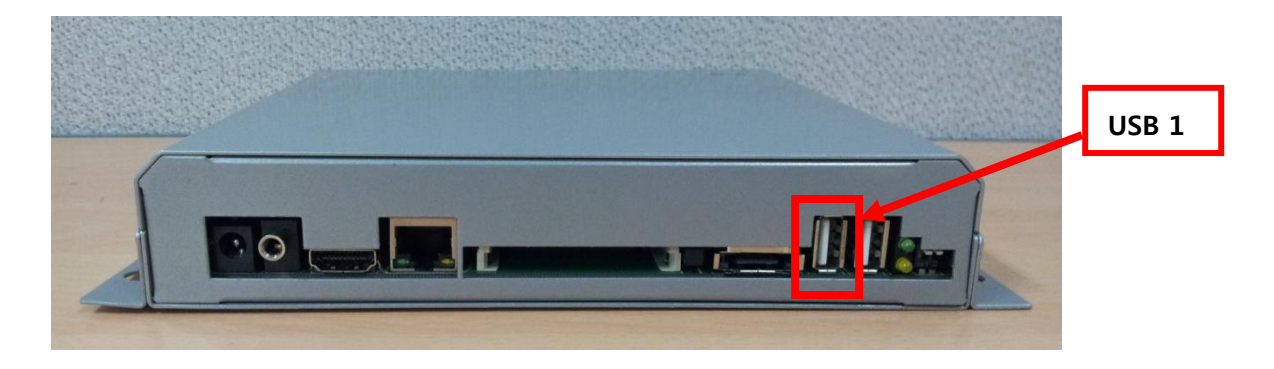

2. USB를 꽂은 후 부팅한 다음 SETUP으로 STORAGE 메뉴에 가면 File Transfer가 있습니다. 그쪽에 USB1 to CF라고 되어있으면 리모콘 중앙의 셀렉트 키를 누르시면 파일 전송이 시작 됩니다..

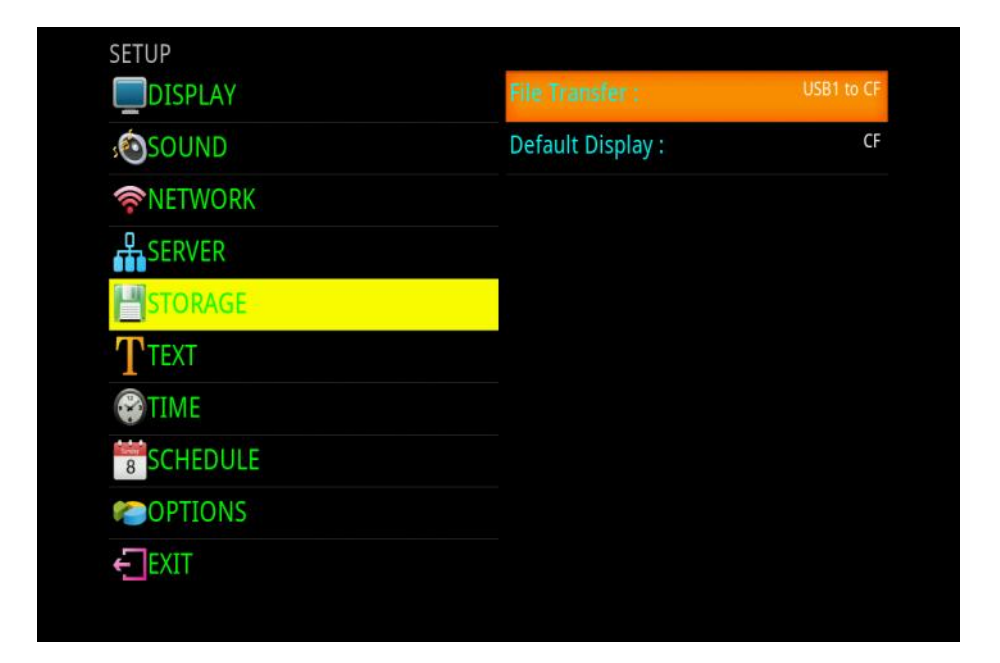

3. 완료후에 EXIT로 나가시면 됩니다.